# **RED HAT CUSTOMER SUCCESS MANAGEMENT**

# GUÍA DE REFERENCIA PARA EMPLEAR EL SOPORTE DE RED HAT

El Portal del cliente de Red Hat® ofrece documentación técnica y herramientas inteligentes para ayudarle a administrar sus productos Red Hat a lo largo de todo su ciclo de vida. Si tiene un problema que no pueda resolver mediante el Portal del cliente, abra un caso de soporte en línea o llame a la línea de soporte técnico de su región. Para minimizar el impacto en su empresa, abra el caso de soporte tan pronto como detecte el problema.

#### **ABRIR UN CASO DE SOPORTE TÉCNICO**

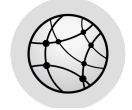

Portal del cliente de Red Hat: **a[ccess.redhat.com/support/cases/](https://access.redhat.com/support/cases/)**

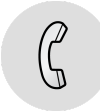

Información de contacto de soporte técnico de Red Hat por región: **[access.redhat.com/support/contact/technicalSupport/](http://access.redhat.com/support/contact/technicalSupport/)**

### **GUÍA PARA LOS CASOS DE SOPORTE TÉCNICO**

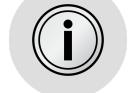

Confirme que su problema tenga el nivel de gravedad para solicitar soporte técnico: **[access.redhat.com/site/support/policy/severity/](https://access.redhat.com/site/support/policy/severity/)**

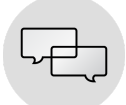

Revise los acuerdos de nivel de servicio para entender el proceso de comunicación con el soporte técnico: **[access.redhat.com/site/support/offerings/production/sla](https://access.redhat.com/site/support/offerings/production/sla)**

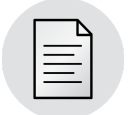

Abra un caso por problema. Utilice una cuenta individual en el Portal del cliente (no cuentas de grupo). Para los problemas de **gravedad 1**, abra un caso de soporte en línea y, a continuación, llame al soporte técnico y haga referencia a su número de caso.

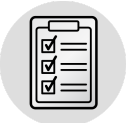

Para garantizar la eficiencia de la resolución de su caso, cuando abra un caso de soporte proporcione todos los detalles que le sean posibles y responda con prontitud si se le pide más información.

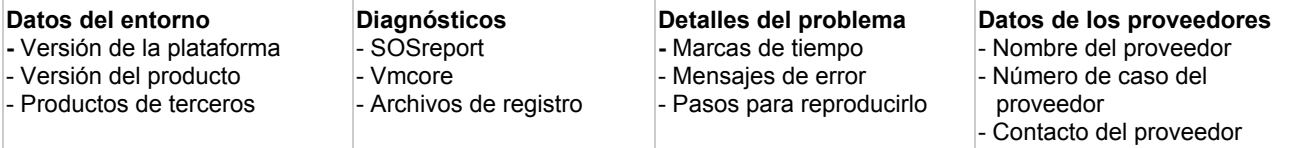

Los archivos adjuntos no pueden relacionarse con su caso de soporte a través del correo electrónico. Cargue los archivos en el sitio FTP de soporte técnico: **[access.redhat.com/solutions/2112](https://access.redhat.com/solutions/2112)**

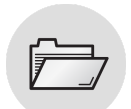

Ejemplo de información de diagnóstico:

- **SOSreport** para Red Hat Enterprise Linux®: **[access.redhat.com/site/solutions/3592](https://access.redhat.com/site/solutions/3592) vmcore** para system panics: **[access.redhat.com/site/solutions/6038](https://access.redhat.com/site/solutions/6038)**
- **sysrq data** para sistemas hung: **[access.redhat.com/site/solutions/2023](https://access.redhat.com/site/solutions/2023)**
- **spacewalk-debug** para Red Hat Satellite 5.x: **[access.redhat.com/site/solutions/11047](https://access.redhat.com/site/solutions/11047)**
- **foremandebug** para Red Hat Satellite 6.x: **[access.redhat.com/solutions/1177823](https://access.redhat.com/solutions/1177823)**
- **log collector** para Red Hat Enterprise Virtualization: **[access.redhat.com/site/solutions/61546](https://access.redhat.com/site/solutions/61546)**
- **JDR** para Red Hat JBoss® Enterprise Application Platform 6: **[access.redhat.com/site/solutions/221103](https://access.redhat.com/site/solutions/221103)**
- **Archivos de registro** para la plataforma Red Hat Enterprise Linux Openstac[k®](http://h/) **[access.redhat.com/site/solutions/2055933](https://access.redhat.com/site/solutions/2055933)**

Se aconseja encarecidamente activar y probar **kdump**. Sin **vmcore** no se puede analizar la causa raíz del bloqueo o pánico del sistema.

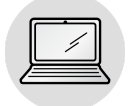

Solicite una sesión de soporte remoto para el diagnóstico y solución de problemas. Esto permite la colaboración de varios ingenieros en el mismo problema de soporte técnico: **[access.redhat.com/articles/255443](https://access.redhat.com/articles/255443)**

Tenga en cuenta que nuestro acuerdo de nivel de servicio de soporte no cubre las sesiones de soporte remoto.

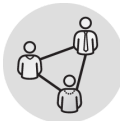

Obtenga soporte 24x7 para casos de Gravedad 1 mediante la suscripción Premium y para Gravedad 2 por solicitud. Proporcione la información de contacto de las personas que trabajan por la noche y los fines de semana en caso de que el equipo de soporte de Red Hat requiera información adicional.

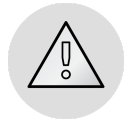

Si su caso no avanza según el acuerdo de nivel de servicio y requiere atención de los administradores, seleccione el botón "Request Management Escalation" (Solicitud para escalar a los administradores) dentro de su caso de soporte. Realice seguimiento con una llamada telefónica a la línea de soporte técnico y solicite hablar con un administrador de soporte[:](https://access.redhat.com/site/support/policy/mgt_escalation) **[access.redhat.com/site/support/policy/mgt\\_escalation](https://access.redhat.com/site/support/policy/mgt_escalation)**

## **PERSONALICE SU EXPERIENCIA EN EL PORTAL DEL CLIENTE**

Actualice su perfil en el Portal del cliente para mantenerse informado sobre actualizaciones de productos, alertas de seguridad y nueva documentación que sea relevante para su entorno técnico: **[access.redhat.com/start/howtopersonalizeyourcustomerportalexperience](https://access.redhat.com/start/how-to-personalize-your-customer-portal-experience)**

#### **ACERCA DE RED HAT**

Red Hat es el líder mundial en provisión de soluciones de código abierto que utiliza un enfoque comunitario para proveer tecnologías de nube de alto rendimiento, virtualización, almacenamiento, Linux y middleware. Red Hat también ofrece servicios galardonados de soporte, formación y consultoría. Red Hat es una empresa S&P con más de 80 oficinas repartidas por todo el mundo, cuyo objetivo es impulsar los negocios de sus clientes

NORTEAMÉRICA 1–888–REDHAT1 EUROPA, ORIENTE MEDIO, Y ÁFRICA 00800 7334 2835 europe@redhat.com

ASIA Y PACÍFICO +65 6490 4200 apac@redhat.com AMÉRICA LATINA +54 11 4329 7300 info-latam@redhat.com

Copyright © 2015 Red Hat, Inc. Red Hat, Red Hat Enterprise Linux, el logotipo de Shadowman y JBoss son marcas comerciales de Red Hat, Inc. registradas en Estados Unidos y en otros países. Linux® es la marca comercial registrada de Linus Torvalds en Estados Unidos y en otros países.